## Floorplanner Quick Start Guide

#### ACCOUNT CREATION

- Bookmark Floorplanner: https://arhaus.floorplanner.com/
- Use the "Sign up" link to create a Floorplanner account or "Log in" to your existing account
  - Be sure to use the same email address you use for the Dashboard
- If you need help, use the "Contact us" link on the login page (show?)

| ARHAUS          |                                         |                                                                                                    |
|-----------------|-----------------------------------------|----------------------------------------------------------------------------------------------------|
|                 |                                         | Please log in to your account Email your@email.com Password Password Errog t password Clog in OR Sign up                            |
| () floorplanner | Explore For who? Pricing Support Partne | ers Log in Sign up for free                                                                                                    |
|                 |                                         | Sign up for free                                                                                                    |
|                 |                                         | G Sign up using Google                                                                                                    |
|                 |                                         | f Sign up using Facebook                                                                                                    |
|                 |                                         | 💰 Sign up using Apple                                                                                                    |
|                 |                                         | OR                                                                                                    |
|                 |                                         | Email                                                                                                    |
|                 |                                         | your@email.com                                                                                                    |
|                 |                                         | Password                                                                                                    |
| har             |                                         | password                                                                                                    |
|                 |                                         | Password confirmation                                                                                                    |
| V               |                                         | confirm password                                                                                                    |
|                 |                                         | By signing up to floorplanner you agree to our terms and conditions and privacy policy. Yes, keep me up to date about floorplanner. |
|                 |                                         | I'm not a robot                                                                                                    |
| •               |                                         | Sign up                                                                                                    |
|                 |                                         | Already have an account? Log in                                                                                                    |

# Floorplanner Quick Start Guide

### USING FLOORPLANNER

- Trade Members can create projects and track them in their dashboard
- If you select "Template/brand" = Arhaus, you will automatically be upgraded to a Level 2 project and will be able to render your images in full HD Quality
- You can then choose from our Roomstyles or start with an empty plan

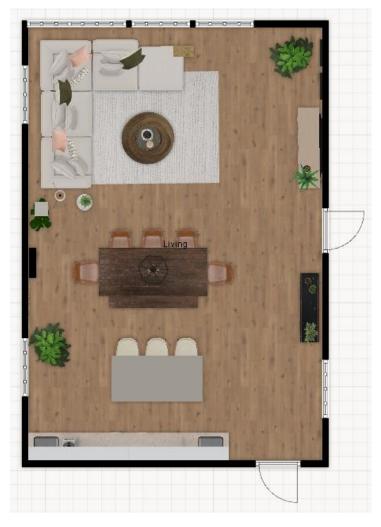

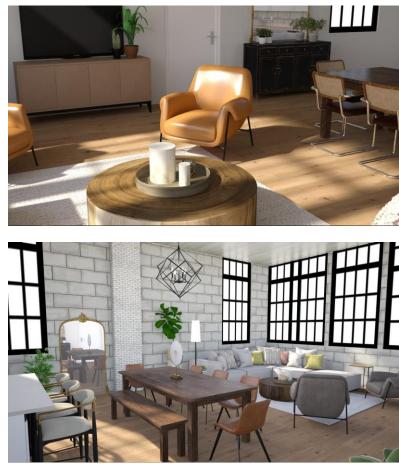

### HELPFUL RESOURCES

 Find everything you need (including a downloadable manual and videos) to get the most out of Floorplanner at: <u>https://floorplanner.com/support</u>

TRADE